## **ASPI Postup pro instalaci/aktualizaci systému ASPI prostřednictvím programu Setup.exeWolters Kluwer**

Pro instalaci Systému ASPI je třeba mít na disku cca 70GB volného místa. Pro aktualizaci Systému ASPI je třeba mít na disku cca 40GB volného místa.

**Důležité upozornění pro uživatele, kteří neprovozují operační systém WIN 10 a vyšší. Před spuštěním souboru setup, je nutno provést instalaci MFC z níže uvedeného odkazu: [https://media.aspi.cz/aspi/aspisetup/vc\\_redist.x86.exe](https://nam04.safelinks.protection.outlook.com/?url=https%3A%2F%2Fmedia.aspi.cz%2Faspi%2Faspisetup%2Fvc_redist.x86.exe&data=04%7C01%7CLubomir.Weiss%40wolterskluwer.com%7Cd4ee32f5f759448c653608d9e5830d94%7C8ac76c91e7f141ffa89c3553b2da2c17%7C0%7C0%7C637793176486756132%7CUnknown%7CTWFpbGZsb3d8eyJWIjoiMC4wLjAwMDAiLCJQIjoiV2luMzIiLCJBTiI6Ik1haWwiLCJXVCI6Mn0%3D%7C3000&sdata=AXBwdXf2Fkg2oOs4Gg0cBCBR4IYR%2BmPonQZJ6GALXso%3D&reserved=0)**

1. Stáhněte soubor Setup.exe z níže uvedeného odkazu.

<https://media.aspi.cz/aspi/aspisetup/setup.exe>

2. Otevřete složku **Stažené soubory** a soubor *Setup.exe* spusťte. Objeví se průvodce instalací a vy vyberete a potvrdíte Váš adresář pro instalaci.

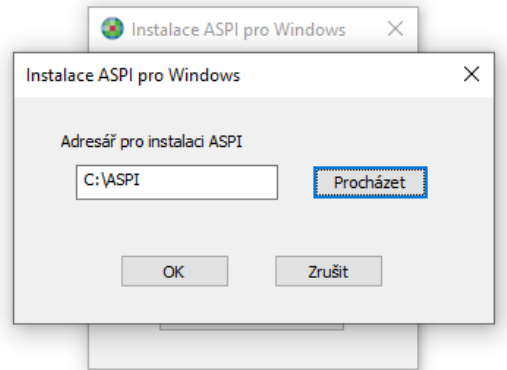

Systém sám automaticky stáhne nejaktuálnější aktualizační ISO file DVD ASPI do adresáře, kde je umístěna Vaše instalace systému ASPI. Po úspěšném stažení těchto ISO file souborů, je provedena aktualizace Vaší ASPI licence. Po provedení úspěšné aktualizace jsou stažené ISO file DVD ASPI z Vašeho disku odstraněny. Se systémem ASPI můžete opět pracovat.

Pokud se jedná o instalaci, je nutné, aby v daném adresáři byl licenční soubor aspi6.sec.

V průběhu instalace/aktualizace se může objevit hláška o nutnosti registrace Vaší licence. V tomto případě nás, prosím, kontaktujte na telefonním čísle technické podpory systému ASPI: 246 040 111

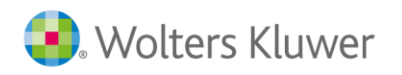